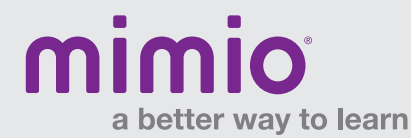

### **MimioPad** Hardware Reference Card

Power Button / Status Light: Push down and hold to sync the MimioPad™ wireless pen tablet to the MimioHub™ wireless receiver. Repeat this process to add multiple MimioPad tablets to the same MimioHub receiver.

#### Status Light:

**Off** - MimioPad tablet is not receiving power or is off.

Solid Green - MimioPad tablet is connected and receiving power; MimioStudio™ software is running.

Flashing Green - MimioPad tablet is connected and receiving power; MimioStudio software is not running.

Solid Amber - MimioPad tablet is connected and receiving power; MimioPad tablet is searching for connection to the MimioHub receiver.

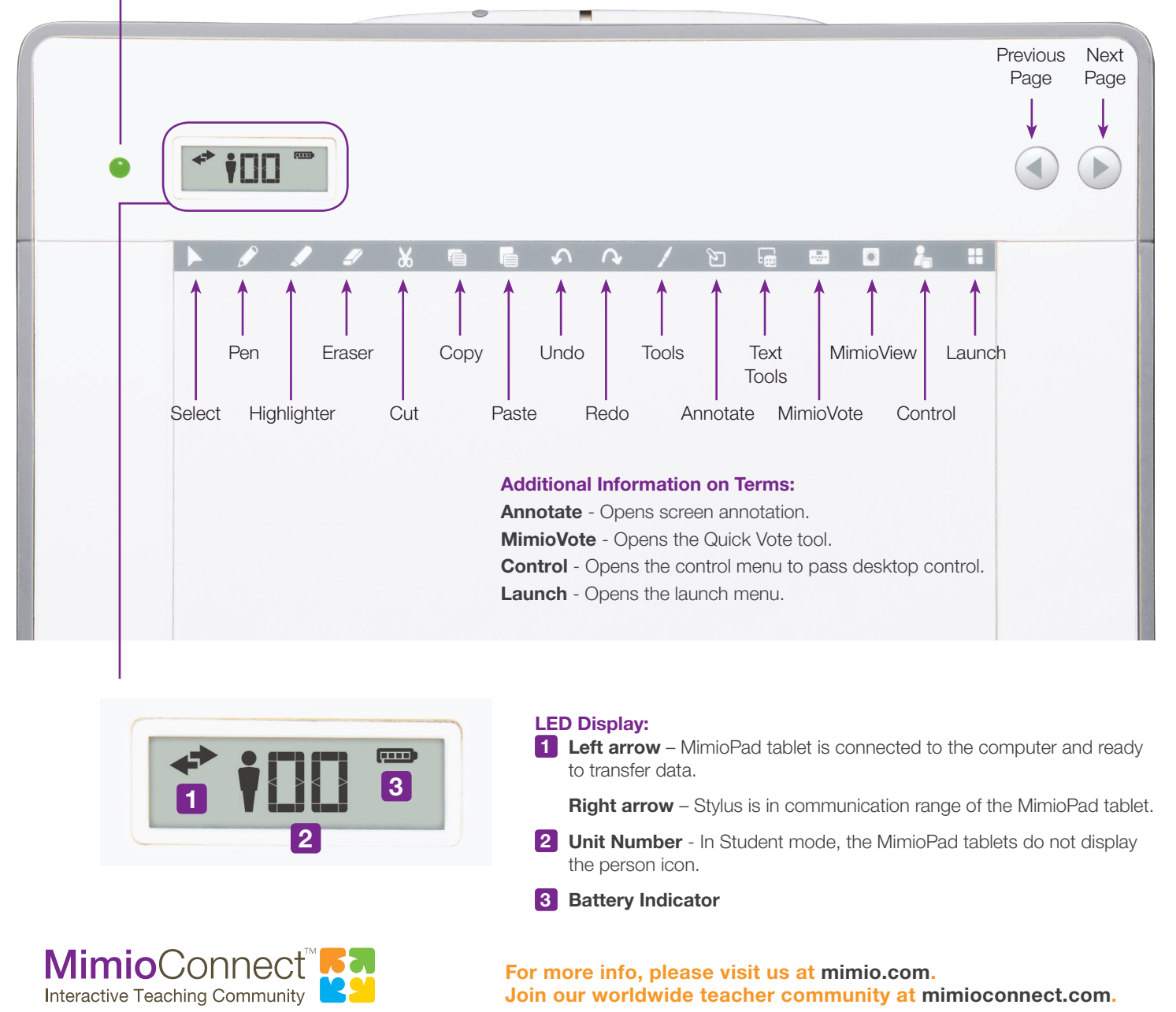

© 2013 Mimio

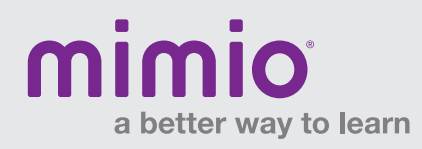

## MimioPad Hardware Reference Card

## Hardware Components

Micro-USB Connection -

**Control** 

mimio

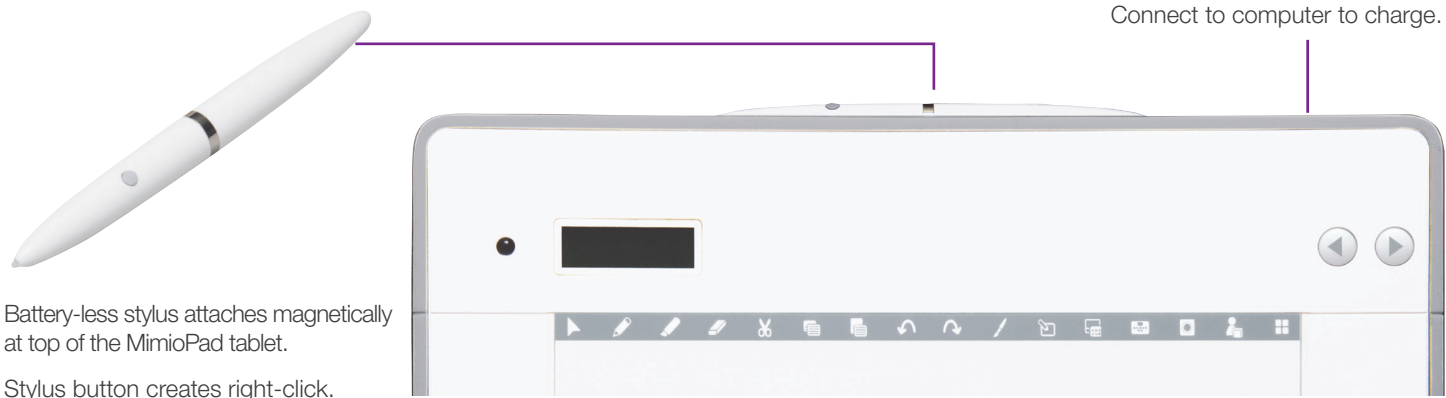

**Control** 

Select any student using a mobile device\* equipped with the MimioMobile™ app or a MimioPad tablet to give control to that student.

Take back control by clicking Control and choosing Teacher device.

Give control to another student by clicking Control and choosing that student's device.

# **Collaborate**

Up to nine mobile devices, MimioPad tablets, or a combination of both can be connected at once. All will be able to work independently on a Notebook activity, and all Collaborate sessions will be displayed at the front of the classroom. For on-the-fly collaboration opportunities, you can use the Quick Collaborate feature from the Launch menu to work on blank Notebook pages.

#### The Collaborate feature can be accessed within the MimioStudio software on the top toolbar.

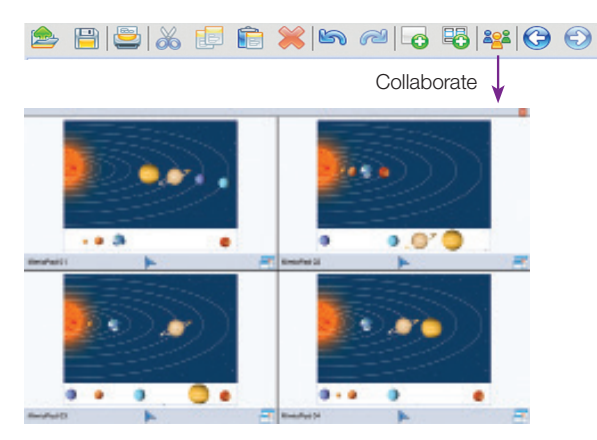

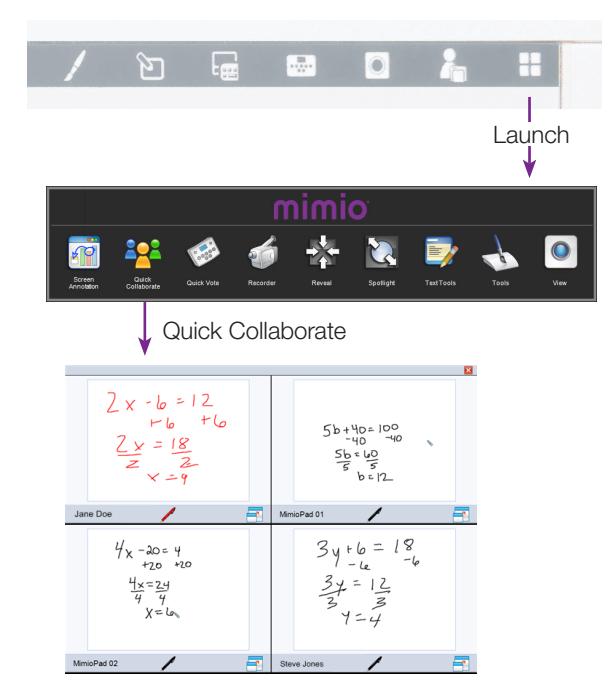

Note: Use of MimioPad tablets and/or devices with the MimioMobile app requires MimioStudio 11 software. All mobile devices must be connected to the same Wi-Fi network as the teacher's computer.

\* Supported Devices: iPad 2 and higher, iPad mini, iPod Touch (4th generation and higher), iPhone (4 and higher), and Android 3.0 (Honeycomb) or higher phone and tablets.